## チャットボットでエラー対処方法を質問する

チャットボットを利用してエラーの対処方法を質問することができます。

RCシステムのエラー対処方法を質問する方法

1.ホームページ上の「チャットボットで質問」をクリックします。

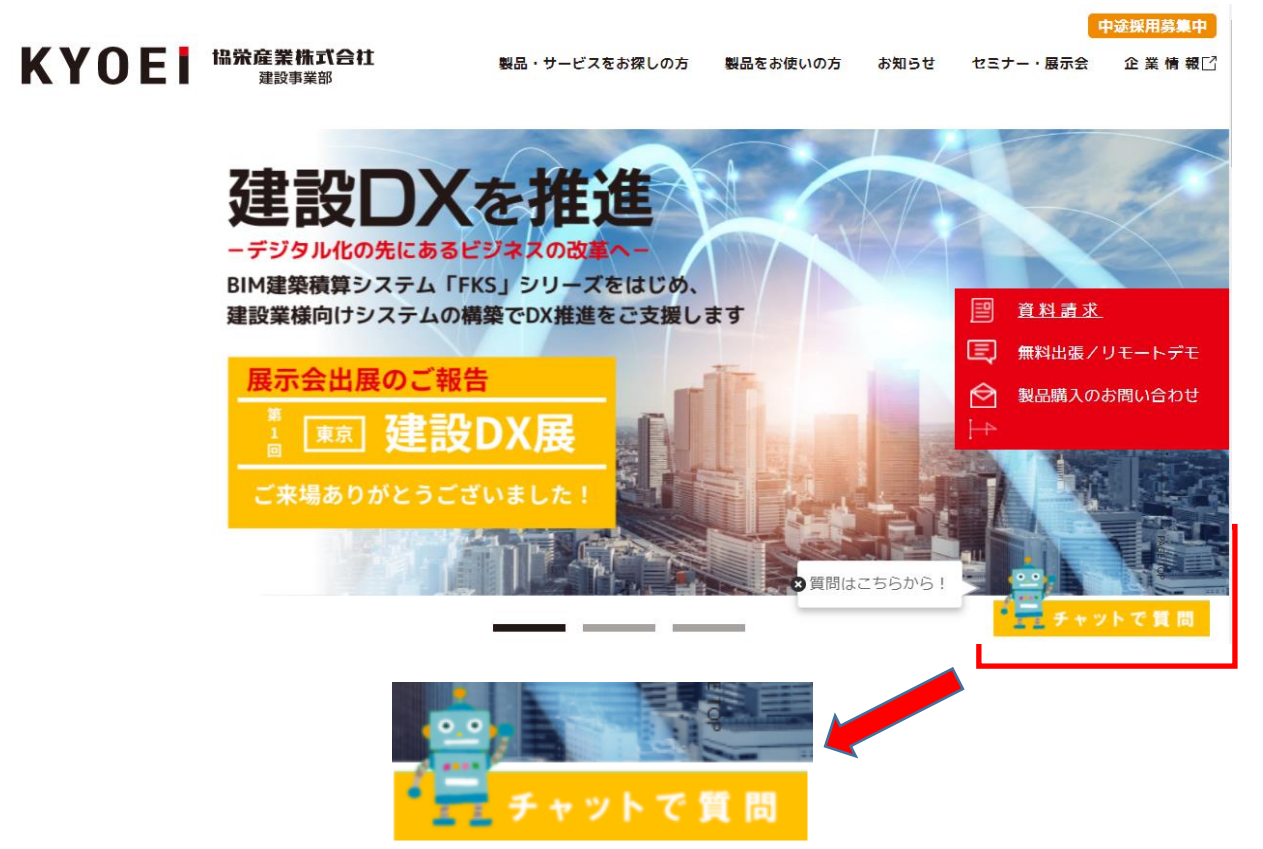

2.表示されたメニューから「製品をご利用のお客様」をクリックします。

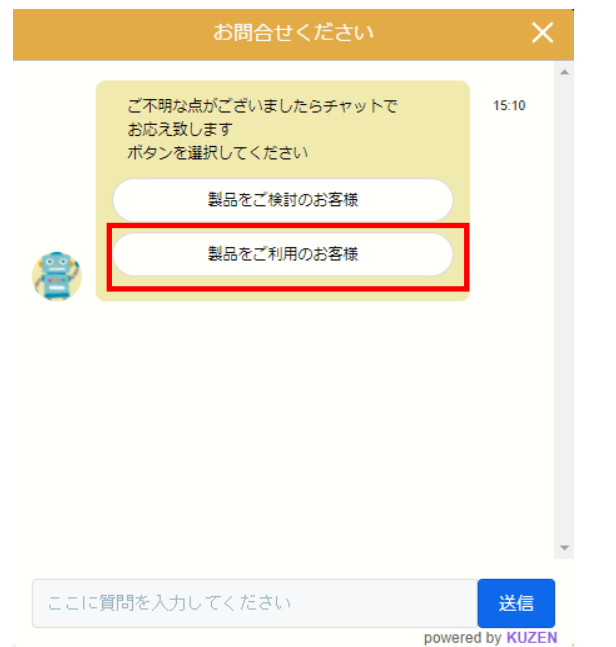

3.表示されたメニューから「エラー対処」をクリックします。

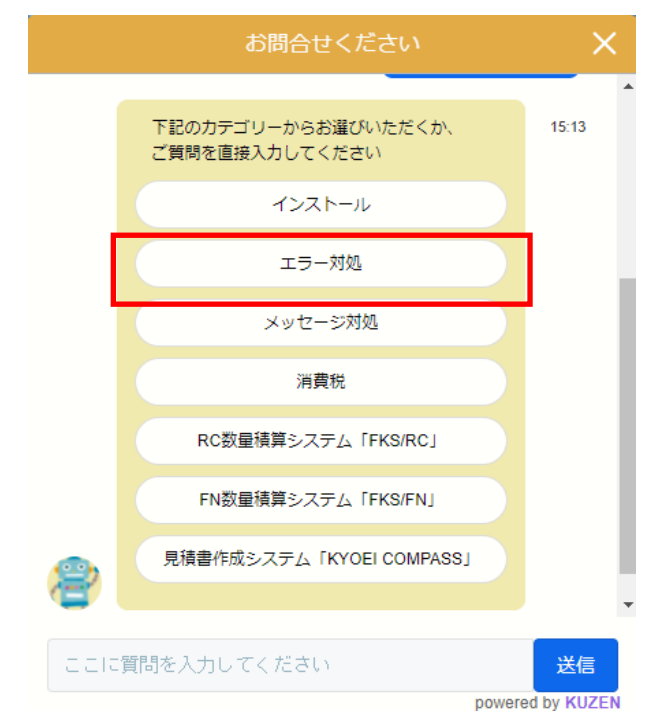

4.表示されたメニューから「RC-SS」をクリックします。

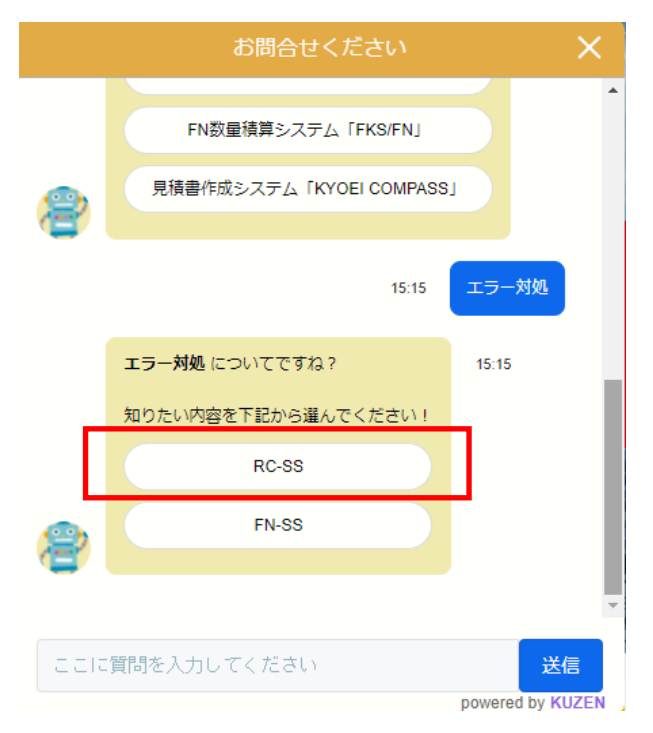

5.エラーメニューから対処するエラー項目をクリックします。

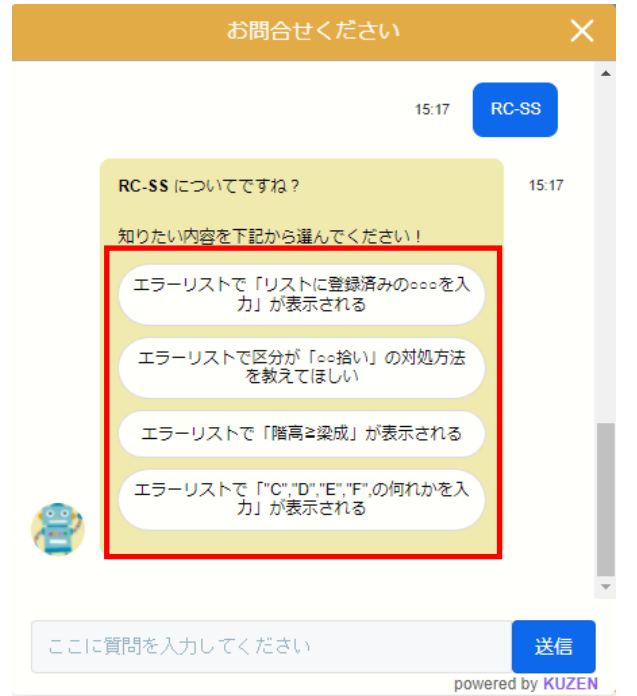

6.表示された項目から青色文字「こちら」をクリックします。

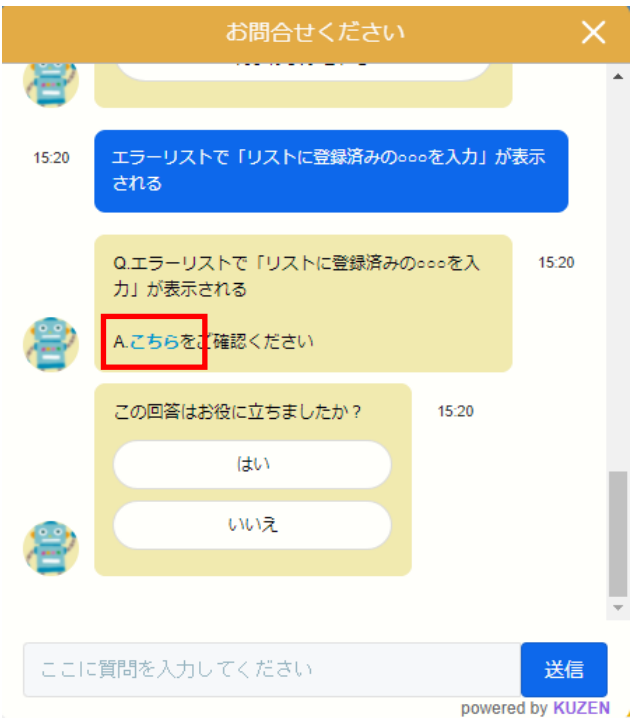

7.エラー対処方法を記述したPDFファイルが表示されます。

協栄産業株式会社

## RCチェックエラー対処 床リスト未登録

~ 梁拾い、床1本拾いで床リストに登録済のスラブ記号を入力 の対処 ~

計算処理にてチェックエラーがある場合は、下記手順にて対処します。

1. 入力エラーの確認メッセージで「はい」を選択しエラーリスト画面を表示します。

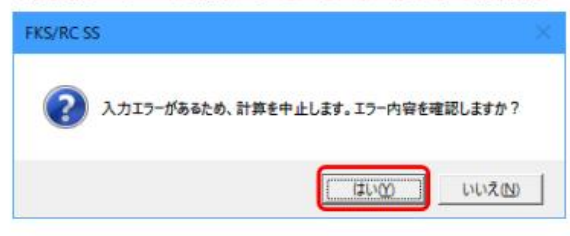

## 2. エラーの内容を確認します。

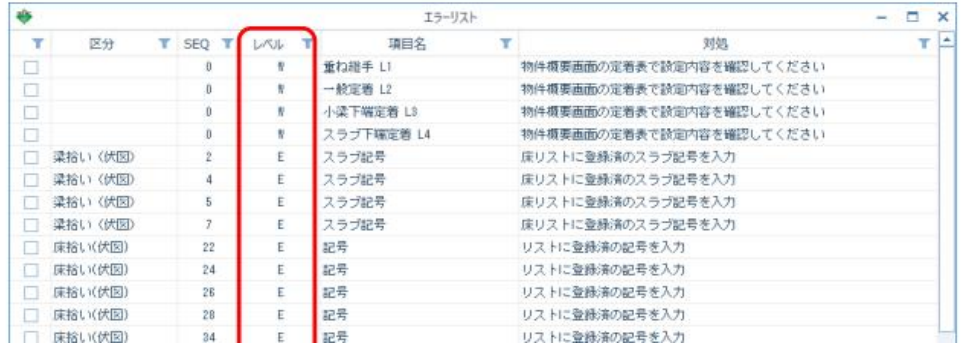

## 以上で終了です。